# **Censys Splunk**

Censys, Inc.

Mar 13, 2024

# INTRODUCTION

| 1 | Featu | Ires                             | 3  |
|---|-------|----------------------------------|----|
|   | 1.1   | Frequently Asked Questions       | 3  |
|   | 1.2   | Troubleshooting                  | 4  |
|   | 1.3   | Support                          | 6  |
|   | 1.4   | Quick Start                      | 7  |
|   | 1.5   | Censys Add-on for Splunk         | 8  |
|   | 1.6   | Censys ASM App for Splunk        | 12 |
|   | 1.7   | Censys Search App for Splunk     | 25 |
|   | 1.8   | Common Information Model Mapping | 28 |
|   | 1.9   | censys:asm:logbook               | 28 |
|   | 1.10  | censys:asm:risks                 | 29 |

The Censys for Splunk apps and add-ons allow Censys users to import ASM and Search data into Splunk.

### CHAPTER

# ONE

# **FEATURES**

#### **Censys Add-on for Splunk**

- Import data from the Censys ASM Logbook API into Splunk
- Import data from the Censys ASM Risk Events API into Splunk

#### **Censys ASM App for Splunk**

- Dashboards for Censys ASM Logbook and Risk Events APIs
- · Custom query-based alerts and reports

#### **Censys Search App for Splunk**

• Enrich logs with the most up-to-date information on public hosts and certificates

# **1.1 Frequently Asked Questions**

# 1.1.1 Why do we have a Censys ASM for Splunk App and Censys Add-on for Splunk?

The Censys ASM for Splunk App is intended to be installed on the customer's search head. This is the visual layer for the data ingested. The app includes functionality such as dashboards, one-click pivot to Censys ASM, and preconfigured alerts. The Censys Add-on for Splunk is traditionally installed at the forwarder layer. The Add-on is what pulls the logs from Censys. We separated the functionality to align to Splunk best practices. Forwarders are the Splunk recommended way to ingest logs. To simplify deployment and support Splunk Cloud customers, we are required to provide 2 modes of deployment.

### 1.1.2 Does the app and add-on support Splunk Cloud deployments?

Splunk Cloud is the managed service offering of Splunk. Our application and add-on are both certified to be deployed in Splunk Cloud.

# 1.1.3 Does the add-on conform to the Common Information Model?

Yes. The add-on is compliant with the Common Information Model (CIM).

# 1.1.4 Does the add-on work with the Splunk Enterprise Security app?

Yes. If installed on a search head with Splunk Enterprise Security, the alerts and reports can be configured to generate notable events to enable a seamless workflow.

## 1.1.5 My question wasn't answered here

Ask a question on GitHub Discussions for direct communication with the developers and contributors.

# **1.2 Troubleshooting**

## 1.2.1 Troubleshooting Add-on

#### **Enable Debug Logging**

1. Navigate to the Censys Add-on for Splunk.

| splunk | >enterprise                                       |                                                        |
|--------|---------------------------------------------------|--------------------------------------------------------|
| Apps   | <b>\$</b>                                         | Explore Splunk Enterprise                              |
| >      | Search & Reporting                                | ۲ <u>۴</u> ۹                                           |
|        | Censys Add-on for Splunk                          | Product Tours                                          |
| >      | Splunk Essentials for Cloud<br>and Enterprise 8.2 | New to Splunk? Take a tour to<br>help you on your way. |
| ssg    | Splunk Secure Gateway                             |                                                        |
| 4      | Splunk Security Essentials                        |                                                        |
| ΞQ     | Upgrade Readiness App                             |                                                        |
|        | + Find More Apps                                  |                                                        |

2. Navigate to the **Configuration** tab.

| splunk                            | splunk>enterprise Apps - |             |            |         |  |  |  |  |
|-----------------------------------|--------------------------|-------------|------------|---------|--|--|--|--|
| Inputs                            | Configura                | tion Search | 1          |         |  |  |  |  |
| Inputs<br>Manage your data inputs |                          |             |            |         |  |  |  |  |
| 1 Input                           | 1 Input 10 Per Page 🕶    |             |            |         |  |  |  |  |
| i N                               | Name 🔺                   |             | Interval ¢ | Index ¢ |  |  |  |  |
| >                                 |                          |             | 3600       | default |  |  |  |  |

3. Navigate to the **Logging** section.

| splunk>            | enterprise    | Apps 🔻    |      |     | • |
|--------------------|---------------|-----------|------|-----|---|
| Inputs             | Configuration | Search    |      |     |   |
|                    | guration      |           |      |     |   |
| Set up yo<br>Proxy | ur add-on     |           |      |     |   |
| Proxy              | Logging       |           |      |     |   |
|                    |               | Log level | INFO | • × |   |
|                    |               |           | Save |     |   |

4. Select the DEBUG option from the Log level dropdown menu.

| splunk>                       | enterprise                       | Apps 🔻    |                                         | • |
|-------------------------------|----------------------------------|-----------|-----------------------------------------|---|
| Inputs                        | Configuration                    | Search    |                                         |   |
| Config<br>Set up you<br>Proxy | guration<br><sup>ur add-on</sup> |           |                                         |   |
|                               |                                  | Log level | INFO  DEBUG INFO WARNING ERROR CRITICAL |   |

# 1.3 Support

# 1.3.1 Install and configuration

- Add-on: See Add-on Installation for more information.
- ASM App: See ASM App Installation for more information.

### 1.3.2 Troubleshooting an issue?

See Troubleshooting for more information.

# 1.3.3 Need more help?

GitHub Discussions: Ask a question on GitHub Discussions for direct communication with the developers and contributors.

# 1.3.4 Found a bug?

GitHub Issues: Report a bug on GitHub Issues.

# 1.4 Quick Start

### 1.4.1 Installation

#### Splunkbase Links

- Censys Add-on for Splunk
- Censys ASM App for Splunk
- Censys Search App for Splunk

The Censys Splunk Apps and Add-on are designed to work together, and with Splunk Enterprise Security if available. Both Apps require the Add-on to be installed. The Add-on can be used with or without either of the Apps.

#### What to install

| Splunk Node         | What to install   |
|---------------------|-------------------|
| Search Head         | Add-on and App(s) |
| Heavy Forwarder     | Add-on only       |
| Universal Forwarder | None              |

#### Install the App(s) and Add-on

- Install the Censys Add-on for Splunk
- Install the Censys ASM App for Splunk

# 1.5 Censys Add-on for Splunk

The Censys Add-on for Splunk allows Censys ASM users to import Logbook and Risks data into Splunk®, where changes in their attack surface can be easily directed to downstream security and analytics applications.

This guide will help you:

- · Install the Censys Add-on in your Splunk environment
- Configure the Censys Add-on
- Use the Censys Add-on to monitor your attack surface

Splunkbase: Censys Add-on for Splunk

# 1.5.1 Add-on Prerequisites

1. Your Censys ASM API key

Find your key on the Censys ASM integrations page.

| smoke_test_ @  | 3 ✔ Dashboard Inventory ✓ Risks 🛦 Reporting Tickets Logbook | C Gr v                         |
|----------------|-------------------------------------------------------------|--------------------------------|
| Integrations   |                                                             |                                |
| API Key        |                                                             | API Documentation $ ightarrow$ |
| Reveal API Key | Copy API Key to Clipboard  Regenerate API Key               |                                |

2. A Splunk account and installation.

### 1.5.2 Install the Censys Add-on for Splunk

#### Install from Splunkbase (Recommended)

1. From the Splunk main page, click the + Find More Apps button in the sidebar.

| splunk>enterprise                                 |                                                        |                                                                                     | 👍 Messages 👻 Settings 👻                               | Activity   Help   Find                                         |
|---------------------------------------------------|--------------------------------------------------------|-------------------------------------------------------------------------------------|-------------------------------------------------------|----------------------------------------------------------------|
| Apps 🗘                                            | Explore Splunk Enterprise                              |                                                                                     |                                                       |                                                                |
| Search & Reporting                                | ۶.L                                                    |                                                                                     |                                                       |                                                                |
| Splunk Essentials for Cloud<br>and Enterprise 8.2 | Product Tours                                          | Add Data                                                                            | Explore Data                                          | Splunk Apps [2]                                                |
| Splunk Secure Gateway                             | New to Splunk? Take a tour to<br>help you on your way. | Add or forward data to Splunk<br>Enterprise. Afterwards, you may<br>extract fields. | Explore data and define how<br>Hunk parses that data. | Apps and add-ons extend the capabilities of Splunk Enterprise. |
| Splunk Security Essentials                        |                                                        |                                                                                     |                                                       | Close                                                          |
| Ξ⊘ Upgrade Readiness App                          |                                                        |                                                                                     |                                                       |                                                                |
| + Find More Apps                                  |                                                        |                                                                                     |                                                       |                                                                |
|                                                   |                                                        |                                                                                     |                                                       |                                                                |

- 2. Type "Censys" in the search bar.
- 3. On the results page, find the "Censys Add-on for Splunk" app card and click the green Install button.

| Censys Add-on for Splunk                                                                                                    |
|----------------------------------------------------------------------------------------------------|
| The Censys Add-on for Splunk allows Censys ASM users to import Logbook data into Splunk, where changes in their attack surface can be easily directed to downstream security and analytics applications. |
| Category: IT Operations, Security, Fraud & Compliance   Author: Censys Inc   Downloads: 10   Released: a month ago  <br>Last Updated: a month ago   View on Splunkbase                                   |

4. Reenter login credentials to confirm your choice.

#### **Install from File**

1. Go to the Add-on's page on Splunkbase and click the Download button.

| Censys Add-on for<br>Splunk<br>***** 1rating<br>Splunk Cloud                                                                                                    |                        |
|----------------------------------------------------------------------------------------------------|------------------------|
| ADMINISTRATOR TOOLS: Manage App I View App I View Analytics                                                                                                    |                        |
| Overview Details                                                                                                    | 12                     |
| The Censys Add-on for Splunk allows Censys ASM users to import Logbook data into Splunk <sup>a</sup> , where changes in their attack surface can be<br>easily directed to downstream security and analytics applications. | Download Rate this App |
| Release Notes                                                                                                    |                        |
| Version 1.0.8 May 4, 2022                                                                                                    | VERSION                |

2. From the Splunk Web main page, click the gear icon next to Apps, then click Install app from file.

|                    |                   | Browse more apps Install app from file Create app                           |
|--------------------|-------------------|-----------------------------------------------------------------------------|
|                    |                   | 25 per page ▼<br>« Prev 1 2 Next »                                          |
| aring \$           | Status 🕈          | Actions                                                                     |
| bal   Permissions  | Enabled   Disable | Launch app   Edit properties   View objects   12 View details on Splunkbase |
| p   Permissions    | Disabled   Enable |                                                                             |
| p   Permissions    | Disabled   Enable |                                                                             |
| p   Permissions    | Enabled   Disable | Launch app   Edit properties   View objects   12 View details on Splunkbase |
| obal   Permissions | Enabled   Disable | Launch app   Edit properties   View objects   🛛 View details on Splunkbase  |

# 1.5.3 Configure the Add-on

#### **Global Settings**

If you will be using the same Censys workspace for all Splunk work, you can enter your Censys ASM API key in one place, rather than for each input.

- 1. Click on the Configuration tab at the top of the page
- 2. Under the Accounts tab, you will see all of your configured accounts. Click "Add" to configure a new account.

| splunk>enterprise Apps -    |                |     | Administrator • | 🚺 Messages 🔻 | Settings 🕶 | Activity - | Help • Find              |
|-----------------------------|----------------|-----|-----------------|--------------|------------|------------|--------------------------|
| Inputs Configuration Search |                |     |                 |              |            | Ø          | Censys Add-on for Splunk |
| Configuration               |                |     |                 |              |            |            |                          |
| Set up your add-on          |                |     |                 |              |            |            | $\mathbf{i}$             |
| Accounts Proxy Logging      |                |     |                 |              |            |            |                          |
| 0 Item                      | filter         | Q   |                 |              |            |            | Add                      |
| Account name *              |                |     | Actions         |              |            |            |                          |
|                             | No records fou | ind |                 |              |            |            |                          |
|                             |                |     |                 |              |            |            |                          |
|                             |                |     |                 |              |            |            |                          |

3. Enter a name for this account (the name of your ASM workspace is a good choice) and enter your Censys ASM API key (check out *Add-on Prerequisites* for help finding this)

| Add Accounts       |                                                | ×          |
|--------------------|------------------------------------------------|------------|
|                    |                                                | ^          |
| Account name       | demo_account                                   |            |
|                    | Enter a unique name for this account.          |            |
| Censys ASM API Key | Enter the Censys ASM API Key for this account. |            |
|                    |                                                |            |
|                    |                                                | Cancel Add |
|                    |                                                |            |

#### Inputs

From the Inputs page, select Create New Input. Select the API you would like to pull from.

| splunk>enterprise Apps -          |            |            | Ø #       | Administrator <del>-</del> | 1 Messages 🕶 | Settings - | Activity 🔻 | Help 🔻    | Find            |
|-----------------------------------|------------|------------|-----------|----------------------------|--------------|------------|------------|-----------|-----------------|
| Inputs Configuration Search       |            |            |           |                            |              |            |            | Censys Ad | d-on for Splunk |
| Inputs<br>Manage your data inputs |            |            |           |                            |              |            |            |           | te New Input -  |
| 0 Input 10 Per Page • All         | •          |            | filter    | Q                          |              |            |            | Censy     | s ASM Logbook   |
| i Name *                          | Interval 0 | Index ¢    | Account o | St                         | atus ¢       | 1          | Actions    |           |                 |
|                                   |            | No records | s found   |                            |              |            |            |           |                 |

Fill out the following fields:

- Input Name (required): A name for the input
- Interval (in seconds): How often the input should run (default is 3600 seconds, or 1 hour)
- Index: The index where the data will be stored
- Account: The Censys account to use (if you have multiple accounts)

| Add Censys ASM Risks |                                                            | ×          |
|----------------------|------------------------------------------------------------|------------|
| Name                 | risks_input_demo<br>Enter a unique name for the data input | ]          |
| Interval             | 3600<br>Time interval of input in seconds.                 | ]          |
| Index                | default<br>The index to store the data in.                 | ]          |
| Account              | Select a value                                             | ×          |
|                      | demo_account                                               | Cancel Add |
|                      |                                                            |            |

#### See also:

For more information on logbook events, visit our Logbook Event Catalog.

### 1.5.4 Use the Add-on

Download our Censys ASM App for Splunk!

Under the Search tab, you can enter queries on your data inputs. If you are not familiar with Splunk search syntax, Splunk has the following helpful resources:

- Splunk Search Documentation
- Splunk Search Tutorial

### 1.5.5 FAQs

#### What if I'm seeing no events in my index?

- 1. Confirm your Censys ASM API key is up to date
- 2. Confirm your index is accessible

# 1.6 Censys ASM App for Splunk

The Censys ASM App for Splunk allows ASM users to visualized Logbook API data with a pre-built dashboard that can be customized with additional views.

Note: This app is dependent on Censys Add-on for Splunk.

This guide will help you:

- Set up the Censys Add-on for Splunk (if you haven't already)
- · View our Attack Surface Management dashboard and create your own dashboards
- · Set up reports and alerting
- · Move seamlessly between Splunk and Censys ASM

Splunkbase: Censys ASM App for Splunk

### 1.6.1 ASM App Prerequisites

- 1. A Splunk account and installation.
- 2. Censys Add-on for Splunk installed and configured with your Censys API key.

# 1.6.2 Install the Censys ASM App for Splunk

#### Install from Splunkbase (Recommended)

1. From the Splunk Web main page, click the **+ Find More Apps** button in the sidebar.

| splunk | >enterprise                                       |                                                     |                                                                                     | 4 Messages 👻 Settings 👻                               | Activity - Help - Find C                                          | 1 |
|--------|---------------------------------------------------|-----------------------------------------------------|-------------------------------------------------------------------------------------|-------------------------------------------------------|-------------------------------------------------------------------|---|
| Apps   | ¢                                                 | Explore Splunk Enterprise                           |                                                                                     |                                                       |                                                                   |   |
| >      | Search & Reporting                                | 戶門                                                  |                                                                                     |                                                       |                                                                   |   |
| >      | Splunk Essentials for Cloud<br>and Enterprise 8.2 | Product Tours                                       | Add Data                                                                            | Explore Data                                          | Splunk Apps 🖉                                                     |   |
| ssg    | Splunk Secure Gateway                             | New to Splunk? Take a tour to help you on your way. | Add or forward data to Splunk<br>Enterprise. Afterwards, you may<br>extract fields. | Explore data and define how<br>Hunk parses that data. | Apps and add-ons extend the<br>capabilities of Splunk Enterprise. |   |
|        | Splunk Security Essentials                        |                                                     |                                                                                     |                                                       | Close                                                             | _ |
| EQ     | Upgrade Readiness App                             |                                                     |                                                                                     |                                                       |                                                                   |   |
|        | + Find More Apps                                  |                                                     |                                                                                     |                                                       |                                                                   |   |
|        |                                                   |                                                     |                                                                                     |                                                       |                                                                   |   |

- 2. Type "Censys" in the search bar and press Enter.
- 3. On the results page, find the "Censys ASM App for Splunk" app card and click the green Install button.

| Censys ASM for Splunk Install The Censys ASM for Splunk app brings an outside-in perspective of organizations' Internet-facing networks to security operations. Changelog events related to the attackable surface area of an organization can be imported to Splunk in order to update inventory and to help security professionals prioritize and remediate risk. | ) |
|----------------------------------------------------------------------------------------------------|---|
| Data from the Censys AS More                                                                                                    |   |
| Category: IT Operations, Security, Fraud & Compliance   Author: Censys Inc   Downloads: 448   Released: 5 days ago  <br>Last Updated: 4 days ago   View on Splunkbase                                                                                                    |   |

4. Reenter login credentials to confirm your choice.

#### **Install from File**

1. Go to the Add-on's page on Splunkbase and click the Download button.

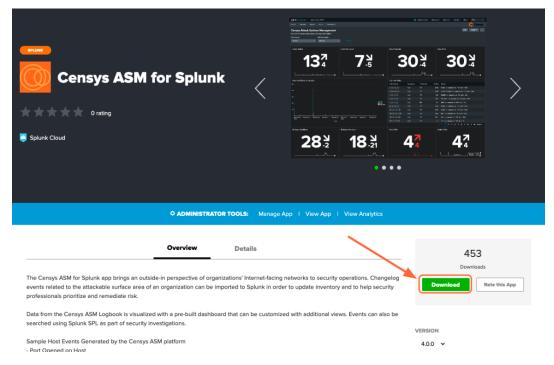

2. From the Splunk Web main page, click the gear icon next to Apps, then click Install app from file.

|                    |                   | Browse more apps Install app from file Create app                            |
|--------------------|-------------------|------------------------------------------------------------------------------|
|                    |                   | 25 per page 🔹<br>« Prev 1 2 Next »                                           |
| aring 🕈            | Status 🕈          | Actions                                                                      |
| bal   Permissions  | Enabled   Disable | Launch app   Edit properties   View objects   🛛 Z View details on Splunkbase |
| p   Permissions    | Disabled   Enable |                                                                              |
| p   Permissions    | Disabled   Enable |                                                                              |
| p   Permissions    | Enabled   Disable | Launch app   Edit properties   View objects   🛛 Z View details on Splunkbase |
| obal   Permissions | Enabled   Disable | Launch app   Edit properties   View objects   12 View details on Splunkbase  |

### 1.6.3 Use the App

Censys has provided several reports based on ASM data for users to start with. These reports can be used for alerting and creating dashboards. Workflow actions provide a seamless transition between Splunk Search and Censys ASM.

#### **Create Alerts from Reports**

To view the pre-configured reports, click the **Reports** tab at the top of the page. To create an alert based on a report, click **Open in Search** next to the report you want to use.

| Re    | ports                                                                                                    |     |       |            |        |                |         |
|-------|----------------------------------------------------------------------------------------------------|-----|-------|------------|--------|----------------|---------|
|       | rts are based on single searches and can include visualizations, statistics and/or events. Click the name to<br>the report. Open the report in Pivot or Search to refine the parameters or further explore the data. |     |       |            |        |                |         |
| 19 Re | ports                                                                                                    | All | Yours | This App's | filter |                | Q,      |
| i     | Title *                                                                                                    |     |       |            |        | Actions        |         |
| >     | CDNs Added by day                                                                                                    |     |       |            |        | Open in Search | Edit 🔻  |
| >     | CDNs Removed by day                                                                                                    |     |       |            |        | Open in Search | Edit 🔻  |
| >     | CVEs Added by day                                                                                                    |     |       |            |        | Open in Search | Edit 🔻  |
| >     | CVEs Removed by day                                                                                                    |     |       |            |        | Open in Search | Edit 🔻  |
| >     | Certificates Added by day                                                                                                    |     |       |            |        | Open in Search | Edit 🔻  |
| >     | Certificates Removed by day                                                                                                    |     |       |            |        | Open in Search | Edit -  |
| >     | Generate MITRE Environment Count                                                                                                    |     |       |            |        | Open in Search | Edit 🔻  |
| >     | Hosts Added by day                                                                                                    |     |       |            |        | Open in Search | Edit 🔻  |
| >     | Hosts Removed by day                                                                                                    |     |       |            |        | Open in Search | Edit 🔻  |
| >     | New Host Risks by Severity                                                                                                    |     |       |            |        | Open in Search | lidit 🕶 |
| >     | Ports Added by day                                                                                                    |     |       |            |        | Open in Search | Edit 🔻  |
|       | Dente Deserved her den                                                                                                    |     |       |            |        | One in Creat   | T-IX-   |

Modify the query to your liking or leave as is, then click Save As Alert.

| Search Dashboards Reports Alerts Other Censys Apps +                                                |          |         | Censys ASM App for Splunk                  |
|----------------------------------------------------------------------------------------------------|----------|---------|--------------------------------------------|
| New Host Risks by Severity                                                                          |          |         | Save Save As  View Create Table View Close |
| sourcetype="censys:asm:logbook" type="HOST_RISK" operation="ADD"   timechart count by data.severity |          |         | All time - Q                               |
| ✓ 4,208 events (before 6/6/22 4:22:08.000 PM) No Event Sampling ▼                                   |          | /       | Existing Dashboard A & * Smart Mode •      |
| Events Patterns Statistics (21) Visualization                                                       |          |         | New Dashboard                              |
| 20 Per Page • / Format Preview •                                                                    |          |         | Event Type < Prev 1 2 Next >               |
| _time \$                                                                                            | high 🌣 🖌 | low 🌣 🖌 | medium 🌣 🖌                                 |
| 3838-18                                                                                             |          | ~*      | 4                                          |

Give your alert a title, set the alert to be scheduled or real-time, and configure the alert's trigger settings and trigger actions.

#### Interact with Dashboards

To view the pre-configured dashboards, click the **Dashboards** tab at the top of the page.

The **Censys ASM Logbook** dashboard gives you a broad overview of your attack surface. To view a query in Splunk Search, click on panel.

|                                | agement Platform<br>ata Input Name |            |                    |        |                  |                    |
|--------------------------------|------------------------------------|------------|--------------------|--------|------------------|--------------------|
| Year to date                   | All data inputs • Hosts Removed    | 14         | Software Added     | 2      | Software Removed | Subdomain Names Ac |
| Ports Added                    | i O «Im soo<br>Protocols added     | 524        | Certificates Added | )      | CVEs Added       | CDN Hosts Added    |
| Top Host Risks<br>IP Address ¢ | Severity =                         | Pretocel ‡ | Port ÷             | Risk ¢ |                  |                    |
|                                |                                    |            |                    |        |                  |                    |
|                                |                                    |            |                    |        |                  |                    |

A few more steps are required to enable the pre-configured **Censys ASM Risks** dashboard. In order to keep the dashboard up to date, we recommend that you enable scheduled runs of the following five saved searches:

- Generate Risk Instances Lookup
- Generate Risk Types Lookup
- Hosts with most risks lookup
- · Hosts with most risks with severities
- Hosts with most risks with types

To enable scheduled runs, click the **Settings** tab at the top of the page, then click **Searches, reports, and alerts**.

| 0 | Administrator 🔻                                      | Messages 🗸 Settings 🔻                                                                                                    | Activity -                                                                                                    | Help 🔻                                                                                                    | Q Find                                |      |
|---|------------------------------------------------------|----------------------------------------------------------------------------------------------------|----------------------------------------------------------------------------------------------------|----------------------------------------------------------------------------------------------------|---------------------------------------|------|
|   | Administrator -<br>Add Data<br>Monitoring<br>Console | Messages Settings Settings Settings Settings Settings Settings Settings Settings Settings Settings Server controls Health report manager Instrumentation Licensing | DATA<br>Data in<br>Forwar<br>Indexes<br>Report<br>Source<br>Ingest<br>DISTRIB<br>Indexes<br>Forwar<br>Federa<br>Distribu | puts<br>ding and rec<br>s<br>acceleration<br>types<br>actions<br>UTED ENVIRC<br>r clustering<br>der manager<br>ted search<br>uted search | eiving<br>summaries<br>DNMENT<br>ment | Jink |
|   |                                                      | Licensing<br>Workload management                                                                                                    | Passwo                                                                                                    | ord Managen<br>tication Meth                                                                                                    |                                       |      |

Make sure that the **Owner** filter at the top of the page is set to **All**. For the five saved searches listed above, click **Edit** -> **Edit Schedule**.

| earches, Reports, and Ale                                                                                                    |                                                                                                    | earn more 17                                                                                                    |                                                                                                    |                                                                      |                                                                                                    |                                                                                                    |                                                                                                    | Ne                                                                                           | w Report New A                                                                                                    |
|----------------------------------------------------------------------------------------------------|----------------------------------------------------------------------------------------------------|----------------------------------------------------------------------------------------------------|----------------------------------------------------------------------------------------------------|----------------------------------------------------------------------|----------------------------------------------------------------------------------------------------|----------------------------------------------------------------------------------------------------|----------------------------------------------------------------------------------------------------|----------------------------------------------------------------------------------------------|----------------------------------------------------------------------------------------------------|
| Searches, Reports, and Alerts Type: All                                                                                                    |                                                                                                    |                                                                                                    | ter Q                                                                                                    |                                                                      |                                                                                                    |                                                                                                    |                                                                                                    |                                                                                              | 10 per pag                                                                                                    |
| searches, reports, and Alerts Type. All                                                                                                    | <ul> <li>App. Censys App for spinink (censys</li> </ul>                                                                                                    |                                                                                                    | uur 4                                                                                                    |                                                                      |                                                                                                    |                                                                                                    |                                                                                                    | < Prev                                                                                       | 1 2 3 Nex                                                                                                    |
| lame ‡                                                                                                    | Actions 5                                                                                                    | Type No.                                                                                                    | xt Scheduled Time \$                                                                                                    | Display View \$                                                      | Owner ¢                                                                                                    | App ≎                                                                                                    | Alerts 0                                                                                                    | Sharing ¢                                                                                    | Status ¢                                                                                                    |
| DNs Added by day                                                                                                    | Edit 🔻 Run 🗠                                                                                                    | Report nor                                                                                                    | ne                                                                                                    | search                                                               | nobody                                                                                                    | censys                                                                                                    | 0                                                                                                    | Global                                                                                       | ✓ Enabled                                                                                                    |
| DNs Removed by day                                                                                                    | Edit 👻 Run 🖾                                                                                                    | Report nor                                                                                                    | ne                                                                                                    | search                                                               | nobody                                                                                                    | censys                                                                                                    | 0                                                                                                    | Global                                                                                       | ✓ Enabled                                                                                                    |
| /Es Added by day                                                                                                    | Edit 👻 Run 🖾                                                                                                    | Report nor                                                                                                    | ne                                                                                                    | search                                                               | nobody                                                                                                    | censys                                                                                                    | 0                                                                                                    | Global                                                                                       | ✓ Enabled                                                                                                    |
| /Es Removed by day                                                                                                    | Edit 💌 Run 🖾                                                                                                    | Report nor                                                                                                    | ne                                                                                                    | search                                                               | nobody                                                                                                    | censys                                                                                                    | 0                                                                                                    | Global                                                                                       | ✓ Enabled                                                                                                    |
| ertificates Added by day                                                                                                    | Edit 👻 Run 🗹                                                                                                    | Report nor                                                                                                    | ne                                                                                                    | search                                                               | nobody                                                                                                    | censys                                                                                                    | 0                                                                                                    | Global                                                                                       | ✓ Enabled                                                                                                    |
| ertificates Removed by day                                                                                                    | Edit 🔹 Run 🖄                                                                                                    | Report nor                                                                                                    | ne                                                                                                    | search                                                               | nobody                                                                                                    | censys                                                                                                    | 0                                                                                                    | Global                                                                                       | ✓ Enabled                                                                                                    |
| enerate Risk Instances Lookup                                                                                                    | Edit 🔹 Run 🖄                                                                                                    | Report nor                                                                                                    | ne                                                                                                    | none                                                                 | nobody                                                                                                    | censys                                                                                                    | 0                                                                                                    | Global                                                                                       | ✓ Enabled                                                                                                    |
| enerate Risk Types Lookup                                                                                                    | Edit • Run 🗹                                                                                                    | Report nor                                                                                                    | ne                                                                                                    | none                                                                 | nobody                                                                                                    | censys                                                                                                    | 0                                                                                                    | Global                                                                                       | ✓ Enabled                                                                                                    |
| osts Added by day                                                                                                    | Edit 👻 Run 🖾                                                                                                    | Report nor                                                                                                    | ne                                                                                                    | search                                                               | nobody                                                                                                    | censys                                                                                                    | 0                                                                                                    | Global                                                                                       | ✓ Enabled                                                                                                    |
|                                                                                                    |                                                                                                    | Report nor                                                                                                    |                                                                                                    |                                                                      | nobody                                                                                                    | censys                                                                                                    | 0                                                                                                    | Global                                                                                       | ✓ Enabled                                                                                                    |
|                                                                                                    | Edit + Run (2                                                                                                    | Report nor                                                                                                    | 16                                                                                                    | search                                                               |                                                                                                    |                                                                                                    |                                                                                                    |                                                                                              |                                                                                                    |
|                                                                                                    | Edit • Run I2                                                                                                    | report nor                                                                                                    | le                                                                                                    | search                                                               | <ul> <li>Administrator</li> </ul>                                                                                        |                                                                                                    |                                                                                                    | Activity + He                                                                                |                                                                                                    |
| unk-enterprise Apps •<br>earches, Reports, and Ale                                                                                                    | erts                                                                                                    |                                                                                                    | ie                                                                                                    | search                                                               |                                                                                                    |                                                                                                    |                                                                                                    | Activity + He                                                                                | lp ≠ Q. Find                                                                                                    |
| unk-enterprise Apps -<br>earches, Reports, and Ale<br>ches, reports, and alerts are saved search                                                                                                    | erts<br>les created from pivot or the search page. I                                                                                                    | Learn more 12                                                                                                    | iter Q                                                                                                    | search                                                               |                                                                                                    |                                                                                                    |                                                                                                    | Activity + He                                                                                | ip ▼ Q. Find<br>w Report New                                                                                                    |
| unk-enterprise Apps •<br>earches, Reports, and Ale<br>cross, reports, and alerts are saved search                                                                                                    | erts<br>les created from pivot or the search page. I                                                                                                    | Learn more 12                                                                                                    |                                                                                                    | search                                                               |                                                                                                    |                                                                                                    |                                                                                                    | Activity + He                                                                                | lp ♥ Q. Find<br>w Report New<br>10 per pa                                                                                                    |
| unk-enterprise Apps •<br>earches, Reports, and Alec<br>ches, Reports, and alerts are saved search<br>searches, Reports, and Alerts Type: All                                                                                                    | erts<br>les created from pivot or the search page. I                                                                                                    | Learn more 12                                                                                                    |                                                                                                    | search<br>Display View ©                                             |                                                                                                    |                                                                                                    |                                                                                                    | Activity + He                                                                                | Ip • Q Find<br>w Report New 1<br>10 per pa                                                                                                    |
| Ink-onterprise Area •<br>earches, Reports, and Ale<br>trobes, Reports, and Alers Type: All<br>earches, Reports, and Alers Type: All<br>and 0                                                                                                    | erts<br>les created from pixot or the search page.<br>• App: Censys App for Splunk (censy                                                                                                    | Learn more 12<br>s) ▼ Owner: All ▼ ff                                                                                                    | tter Q                                                                                                    |                                                                      | Administrator                                                                                                    | <ul> <li>Message:</li> </ul>                                                                                                    | s • Settings •                                                                                                    | Activity + He<br>No                                                                          | lp ≠ Q. Find<br>w Report New /<br>10 per pa<br>1 2 3 Ne                                                                                                    |
| ankamtarprise Apps +<br>Harches, Reports, and Ale<br>tches, Reports, and Alers Type: All<br>exches, Reports, and Alers Type: All<br>anne 2<br>osts with Most Risk Instances                                                                                                    | PTS<br>es created from pivot or the search page.<br>• App: Censys App for Splunk (censy<br>Actions                                                                                                    | Learn more 12<br>() * Owner: All * 10<br>5 Type<br>Report                                                                                              | tter Q<br>Next Scheduled Time =                                                                                                    | Display View °                                                       | Administrator           Owner 0                                                                                          | <ul> <li>Message:</li> <li>App ÷</li> </ul>                                                                                                    | a • Settings •<br>Alerts \$                                                                                                    | Activity * He<br>No<br>K Prev<br>Sharing \$                                                  | lp ▼ Q. Find<br>w Report New<br>10 per pa<br>1 2 3 Ni<br>Status ≎                                                                                                    |
| unk-enterprise Ages •<br>earches, Reports, and Ale<br>earches, Reports, and Alers Type: Al<br>earches, Reports, and Alers Type: Al<br>ame °<br>ots with Most Risk Instances<br>osts with most risks lookup                                                                                                    | erts<br>es created from pivot or the search page.<br>• App: Censys App for Splunk (censy<br>Actions<br>Edit • Run 12                                                                                                    | Learn more 15<br>y) * Owner, All * (1)<br>f Type<br>Report<br>Report<br>Report                                                                         | Iter Q<br>Next Scheduled Time 2<br>none                                                                                                    | Display View 2<br>none                                               | Administrator     Owner ©     nobody                                                                                     | <ul> <li>Messager</li> <li>App ¢</li> <li>censys</li> </ul>                                                                                                    | s • Settings •<br>Alerts ≎<br>0                                                                                                    | Activity + He<br>No<br>C Prev<br>Sharing 0<br>Global                                         | lp ♥ Q. Find<br>w Report New<br>10 per pe<br>1 2 3 Ni<br>Status ≎<br>✓ Enabled                                                                                                    |
| unk-enterprise Ages •<br>earches, Reports, and Ale<br>earches, Reports, and Alers = sevel search<br>searches, Reports, and Alers Type: All<br>ame =<br>orts with Most Risk Instances<br>osts with most risks lookup<br>osts with most risks lookup                                                                                                    | erts + App: Censys App for Splunk (censy App: Censys App for Splunk (censy Actions Edit + Run L2 Edit + Run L2 View Reco                                                                                                    | Learn more (2<br>a) * Owner: All * (1)<br>f Type<br>Report<br>Report<br>Report<br>Report<br>Report<br>Report                                           | tter Q<br>Next Scheduled Time =<br>none<br>2022-11-11 11000 EST                                                                                                    | Display View 0<br>none<br>none                                       | Administrator           Owner 0           nobody           nobody                                                        | <ul> <li>Messager</li> <li>App ÷</li> <li>censys</li> <li>censys</li> </ul>                                                                                                    | s • Settings •<br>Alerts ≎<br>0<br>0                                                                                                    | Activity • He<br>No<br>C Prev<br>Sharing ¢<br>Global                                         | lp ▼ Q. Find<br>w Report New<br>10 per pa<br>1 2 3 Ni<br>Status ≎<br>✓ Enabled<br>✓ Enabled                                                                                                    |
| unk-entorprise Aces +<br>earches, Reports, and Aler<br>chrches, reports, and alers are saved search<br>esearches, Reports, and Alerts Type: All<br>ame =<br>osts with Most Risk Instances<br>osts with most risks lookup<br>osts with most risks lookup<br>osts with most risks with syses                                                                         | erts es created from pivot or the search page. In App: Censys App for Splank (censy App: Censys App for Splank (censy Edit * Run 12 Edit * Run 12 Edit * Run 12 Edit * Run 12 Edit * Run 12 Edit * Run 12                                                                                                    | Learn more (2<br>a) * Owner: All * (1)<br>f Type<br>Report<br>Report<br>Report<br>Report<br>Report<br>Report                                           | Next Scheduled Time :           None           2022-11-11 115:00 EST           2022-11-11 115:00 EST                                                                                                    | Display View 5<br>none<br>none<br>none                               | Administrator     Owner      nobody     nobody                                                                           | <ul> <li>Messager</li> <li>App *<br/>censys</li> <li>censys</li> </ul>                                                                                                    | <ul> <li>Settings +</li> <li>Alerts 0</li> <li>0</li> <li>0</li> </ul>                                                                                                    | Activity * He<br>Ne<br>C Prev<br>Sharing \$<br>Giobal<br>Giobal                              | p ♥ Q. Find<br>w Report New<br>10 per pa<br>1 2 3 No<br>Status ≠<br>✓ Enabled<br>✓ Enabled<br>✓ Enabled                                                                                                    |
| unksentorprise Aces +<br>earches, Reports, and Aler<br>chrches, reports, and alers are saved search<br>learches, Reports, and Alerts Type: All<br>ame =<br>osts with Most Risk Instances<br>osts with most risks lookup<br>osts with most risks lookup<br>osts with most risks with syses<br>osts with most risks by Severity                                      | erts es created from pivot or the search page. In App: Censys App for Splank (censy App: Censys App for Splank (censy Edit • Run 12 Edit • Run 12 Edit • Run                                                                                                    | Learn more (2<br>y) * Owner: All * (1)<br>f Type<br>Report<br>ent(2) Report<br>ent(2) Report<br>ent(2) Report                                          | Next Scheduled Time 1           Next Scheduled Time 2           None           2022-11-11 10:000 EST           2022-11-11 10:000 EST           2022-11-11 10:000 EST                                                                                                    | Display View 1<br>none<br>none<br>none<br>none                       | Administrator     Owner 5     nobody     nobody     nobody                                                               | <ul> <li>Messaper</li> <li>App e<br/>censys</li> <li>censys</li> <li>censys</li> <li>censys</li> </ul>                                                                                                    | s • Settings •<br>Alerts 0<br>0<br>0<br>0<br>0                                                                                                    | Activity • He<br>No<br>C Prev<br>Sharing =<br>Giobal<br>Giobal<br>Giobal                     | p • Q. Find<br>w Report New<br>1 2 3 No<br>Status :<br>✓ Enabled<br>✓ Enabled<br>✓ Enabled                                                                                                    |
| unks enterprise Ages +<br>earches, Reports, and Alers<br>bearches, Reports, and alers are saved search<br>bearches, Reports, and Alers Type Al<br>anne =<br>ots with most risks tookup<br>ots with most risks tookup<br>ots with most risks tookup<br>ots with most risks tookup<br>ots with most risks tookup<br>eve Hoat Risks by Severity<br>trisk Added by dey | erts<br>es created from pivot or the search page. I<br>App: Censys App for Splank (censy<br>App: Censys App for Splank (censy<br>Edit • Run 12<br>Edit • Run 12<br>Edit • Run 12<br>Edit • Run 12<br>Edit • Run 12<br>Edit • Run 12<br>Edit • Run 12<br>Edit • Run 12                                                                                                    | Learn more (2<br>y) * Owner: All * (1)<br>5 Type<br>Report<br>Report<br>ent(2 Report<br>Report<br>Report<br>Report<br>Report<br>Report                 | Next Scheduled Time 1           Next Scheduled Time 2           None           2022-11-11 10:000 EST           2022-11-11 10:000 EST           2022-11-11 10:000 EST           2022-11-11 10:000 EST           7002-11-11 10:000 EST                                                                                                    | Display View 1<br>none<br>none<br>none<br>none<br>search             | Administrator     Administrator     Owner 5     nobody     nobody     nobody     nobody                                  | <ul> <li>Message:</li> <li>App *</li> <li>censys</li> <li>censys</li> <li>censys</li> <li>censys</li> <li>censys</li> </ul>                                                                                                 | <ul> <li>Settings *</li> <li>Alerts *</li> <li>0</li> <li>0</li> <li>0</li> <li>0</li> <li>0</li> <li>0</li> </ul>                                                                                                    | Activity + Ho<br>No<br>C Prev<br>Sharing S<br>Global<br>Global<br>Global<br>Global           | p • Q. Find<br>W Report New<br>1 2 3 No<br>Status •<br>✓ Enabled<br>✓ Enabled<br>✓ Enabled<br>✓ Enabled                                                                                                    |
| unks enterpreter Ages +<br>earches, Reports, and Alerts are saved search<br>Searches, Reports, and Alerts are saved search<br>Searches, Reports, and Alerts Type: All<br>ame 0<br>osts with Most Risk Instances<br>osts with most risks lookup<br>osts with most risks tokup<br>osts with most risks with syser<br>searches by Severity<br>ots Added by day        | erts<br>ereated from pivot or the search page. I<br>App: Censys App for Splumi (censy<br>Edit * Run 0<br>Edit * Run 12<br>Edit * Run 12<br>Edit * Run 12<br>Edit * Run 12<br>Edit * Run 12                                                                                                    | Learn more L2<br>y) * Owner: All * 1<br>5 Type<br>Report<br>Report<br>Report<br>Report<br>Report<br>Report<br>Report<br>Report                         | Iter         Q           Next Scheduled Time =         none           2022-11-11 10:00 EST         2022-11-11 10:00 EST           2022-11-11 10:00 EST         none           none         none                                                                                                    | Display View 9<br>none<br>none<br>none<br>search<br>search           | Administrator     Administrator     Owner 5     nobody     nobody     nobody     nobody     nobody                       | Messager     App *     censys     censys     censys     censys     censys     censys     censys                                                                                                    | <ul> <li>Settings *</li> <li>Settings *</li> <li>Alerts *</li> <li>0</li> <li>0</li> <l< td=""><td>Activity • Ha<br/>No<br/>C Prev<br/>Sharing *<br/>Global<br/>Global<br/>Global<br/>Global<br/>Global</td><td>9 Q. Find<br/>Wr Report New /<br/>1 2 3 Not<br/>Status \$<br/>2 Enabled<br/>2 Enabled<br/>2 Enabled<br/>2 Enabled<br/>2 Enabled<br/>2 Enabled</td></l<></ul>                                                                                                    | Activity • Ha<br>No<br>C Prev<br>Sharing *<br>Global<br>Global<br>Global<br>Global<br>Global | 9 Q. Find<br>Wr Report New /<br>1 2 3 Not<br>Status \$<br>2 Enabled<br>2 Enabled<br>2 Enabled<br>2 Enabled<br>2 Enabled<br>2 Enabled                                                                                                    |
| earches, Reports, and Ale                                                                                                    | erts<br>erts created from pivot or the search page. I<br>App: Censys App for Splumi (censy<br>Edit • Run 0<br>Edit • Run 0 | Learn more L2<br>y) * Owner: All * 1<br>y Owner: All * 1<br>Report<br>reft 2 Report<br>reft 2 Report<br>Report<br>Report<br>Report<br>Report<br>Report | Next Scheduled Time =         Q           Next Scheduled Time =         none           2022 11-11 11:000 EST         2022 11-11 11:000 EST           2022 11-11 11:000 EST         2022 11-11 11:000 EST           2022 11-11 11:000 EST         none           none         none           none         none           none         none | Display View *<br>none<br>none<br>none<br>search<br>search<br>search | Administrator     Administrator     Owner 5     nobody     nobody     nobody     nobody     nobody     nobody     nobody | <ul> <li>Messager</li> <li>App *</li> <li>censys</li> <li>censys</li> <li>censys</li> <li>censys</li> <li>censys</li> <li>censys</li> <li>censys</li> <li>censys</li> <li>censys</li> <li>censys</li> <li>censys</li> </ul> | <ul> <li>Settings *</li> <li>Settings *</li> <li>Alerts *</li> <li>0</li> <li>0</li> <l< td=""><td>Activity • Ha<br/>Ne<br/>C Prev<br/>Sharing *<br/>Global<br/>Global<br/>Global<br/>Global<br/>Global</td><td><ul> <li>Q. Find</li> <li>New // Report</li> <li>New // New //</li> <li>Vo per particular</li> <li>Vo per particular</li> <li>Status *</li> <li>Catabled</li> <li>Catabled</li> </ul></td></l<></ul> | Activity • Ha<br>Ne<br>C Prev<br>Sharing *<br>Global<br>Global<br>Global<br>Global<br>Global | <ul> <li>Q. Find</li> <li>New // Report</li> <li>New // New //</li> <li>Vo per particular</li> <li>Vo per particular</li> <li>Status *</li> <li>Catabled</li> <li>Catabled</li> </ul> |

Click the checkbox next to **Schedule Report**. By default, the report will run every hour. You can change this frequency in this window.

|        |                        |                                                                   | U Me |
|--------|------------------------|-------------------------------------------------------------------|------|
| ie sea | Edit Schedule          | ×                                                                 |      |
| or Spl | A Scheduling this repo | rt results in removal of the time picker from the report display. |      |
|        | Report                 | Hosts with most risks with severities                             |      |
| in 12  | Schedule Report        | Learn More 12                                                     | Ap   |
| n 12   | Schedule               | Run every hour 🔻                                                  | cer  |
| n 12   |                        | At 15 • minutes past the hour                                     | cer  |
| n 🛽    | Time Range             | All time >                                                        | cer  |
| n 12   | Schedule Priority ?    | Default 🕶                                                         | cer  |
| n 🖪    | Schedule Window?       | No window 👻                                                       | cer  |
| n 12   | Trigger Actions        |                                                                   | cer  |
| n 12   |                        | + Add Actions -                                                   | cer  |
| n 🖄    |                        |                                                                   | cer  |
| in 12  |                        | Cancel Save                                                       | cer  |
|        |                        |                                                                   |      |

If you'd like to check out the **Censys ASM Risks** dashboard right away, you'll need to manually run each of these five searches by clicking the **Run** button. Otherwise, the lookup tables will populate according to the schedule you have set.

If you do not wish to enable scheduled runs, you can still use the **Censys ASM Risks** dashboard, but you will need to manually run each of the five saved searches to pull in current data.

| Below are just a few insights you can gain about your attack | surface with the $\ensuremath{Censys}$ ASM $\ensuremath{Risks}$ dashboard: |
|--------------------------------------------------------------|----------------------------------------------------------------------------|
|--------------------------------------------------------------|----------------------------------------------------------------------------|

| Start Setup Search Das           | hboards Reports | Alerts                                                                                                    | c                                                                                                    | ensys App for Splunk     |
|----------------------------------|-----------------|----------------------------------------------------------------------------------------------------|----------------------------------------------------------------------------------------------------|--------------------------|
| Censys ASM Risks                 |                 |                                                                                                    |                                                                                                    | Edit Export •            |
| Risks by Severity                |                 |                                                                                                    | Risks by Category                                                                                                    |                          |
|                                  | Medium, 35.556% | Orical 2222%<br>High 210%<br>Low, 410%                                                                                                    | delle 40<br>Web Microsoftwarten<br>Volnestility<br>Schurer Vulnestility<br>Service or Interfree Exposure<br>Survice Microsoftwarten<br>Service Microsoftwarten<br>Service Microsoftwarten | sure                     |
| Top Critical and High Risk Type  | s               |                                                                                                    |                                                                                                    |                          |
| Risk Type \$                     | Assets Affected | Remediations                                                                                                    |                                                                                                    | \$                       |
| RDP Service Exposed              | 5               | Restrict access to this service using firewall rules, VPN segmentation, or VPC<br>If you must keep RDP available outside of your firewall, make sure it is patche<br>only through a VPN. | segmentation to make it inaccessible from the Internet.<br>d for CVE-2019-0708 (BlueKeep), Enable Network Lavel Authentication. Enforce long passphrases. Enforce 2F                                                                                                    | A on all accounts. Allow |
| MySQL Service Exposed            | 4               | Restrict access to this service using firewall rules, VPN segmentation, or VPC<br>Drop the default test database. Remove default anonymous accounts. Modify<br>.mysql_history file.      | segmentation to make it inaccessible from the Internet,<br>hosts.deny and hosts.allow to restrict access to only the hosts required. Ensure MySQL is not running as root.                                                                                                    | Remove and disable the   |
| ELASTICSEARCH Service<br>Exposed | 1               | Enable authentication for the HTTP API. Set up auditing and alerting.<br>Check to make sure this server/service is necessary and turn it off if it isn't or a                            | adjust firewall rules to make this an internal service.                                                                                                    |                          |
| FTP Service Exposed              | 1               | Cease using this service type. If that is not possible, restrict access to this ser-<br>If this service is needed externally, consider moving to sFTP and engaging an                    | vice using firewall rules, VPN segmentation, or VPC segmentation to make it inaccessible from the Internet.<br>MFA provider to protect this service.                                                                                                    |                          |
| POSTGRES Service Exposed         | 1               | Restrict access to this service using firewall rules, VPN segmentation, or VPC Use one-way hashing encryption methods for columns that don't need to be up                               |                                                                                                    |                          |
| Weak Auth Page                   | 1               | Protect this page with a more secure authentication method such as OAuth.                                                                                                    |                                                                                                    |                          |

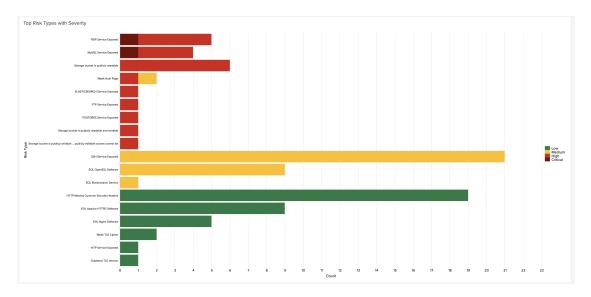

You can click on any piece of data to view more details in Censys ASM.

#### **Workflow Actions**

From the events page, click the dropdown to the left of the event's timestamp. This will show all the fields for the event.

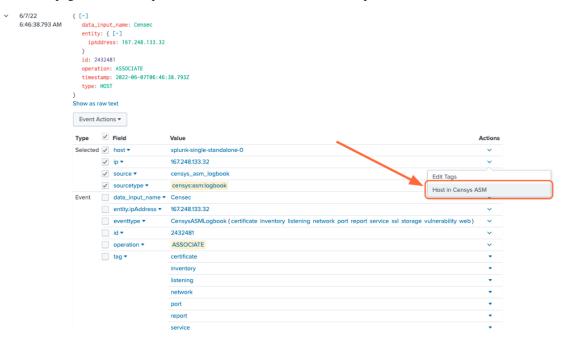

To view more information about an event, click the **Actions** dropdown next to the asset you'd like to view, then [**Do-main|Host|Storage Asset|Certificate] in Censys ASM/Search**.

| 167.248.133.32 NEW                                                                                                    | scanner-08.ct                                                                                                    | 11.censys-scanner.com [2] More Actions V                 |
|----------------------------------------------------------------------------------------------------|----------------------------------------------------------------------------------------------------|----------------------------------------------------------|
| ⊘ Add Tags □ Add Comment                                                                                                    | 0                                                                                                    | This asset was last scanned on: Jun 6, 2022 07:31 AM UTC |
| Summary Risks ✓                                                                                                    |                                                                                                    |                                                          |
| Recent Host Activity                                                                                                    | Trail                                                                                                    | Overview                                                 |
| <ul> <li>Jun 7, 2022 07:21 AM UTC   167.248.133.32 on port 80 added nginx 1.18.0 ×</li> <li>Jun 7, 2022 07:21 AM UTC   Port 80 added to 167.248.133.32 ×</li> <li>Jun 7, 2022 07:21 AM UTC   http added to 167.248.133.32 ×</li> <li>Jun 7, 2022 06:46 AM UTC   167.248.133.32 associated ×</li> <li>Jun 3, 2022 01:07 PM UTC   167.248.133.32 disassociated ×</li> <li>Jun 3, 2022 01:07 PM UTC   167.248.133.32 on port 80 removed nginx 1.18.0 ×</li> <li>Jun 3, 2022 01:07 PM UTC   167.248.133.32 on port 80 removed nginx 1.18.0 ×</li> <li>Jun 3, 2022 01:07 PM UTC   167.248.133.32 on port 80 removed nginx 1.18.0 ×</li> </ul> | <ul> <li>⊘ 167.248.133.32</li> <li>∨ia network</li> <li>o 167.248.133.0/24</li> <li>via asn</li> <li>⊙ 9897222</li> <li>(seed you provided)</li> <li>View all Seeds →</li> </ul> | - +                                                      |
| Host Information                                                                                                    |                                                                                                    | Location                                                 |
| Protocols (1) Ports (1)                                                                                                    |                                                                                                    | United States Fully Qualified Domain Names               |
| нттр                                                                                                    |                                                                                                    | scanner-08.ch1.censys-scanner.com                        |
| Show All Protocols                                                                                                    | Jump to Certificates 🕹                                                                                                    | CIDR Block<br>167.248.133.0/24                           |

#### Turn Queries into Reports, Alerts, and Dashboards

From Splunk Search, any query can be used to create custom reports, alerts, and dashboards by clicking the **Save As** button in the top right corner. A query can be added as a new panel to an existing dashboard or a new dashboard can be created.

#### **Create Reports and Alerts from Scratch**

One more way to create reports and alerts is by going to **Settings -> Searches, reports, and alerts**.

| 4                                  | @censys.io 🔻 | Messages 🔹 Settings 🔻                                                                                                    | Activity   Help   Find | Q,        |
|------------------------------------|--------------|----------------------------------------------------------------------------------------------------|------------------------|-----------|
| Analyze Your Data with Table Views | Console      | Messages Vettings Vettings Vet | DATA                   | d<br>Junk |
|                                    |              | Horkiede management                                                                                                    | Authentication Methods |           |

From there, you can manage current reports and alerts, create new reports and alerts from custom queries.

#### Set a Home Dashboard

|                                   | 📒 @censys.io 🔻   | Messages 🔻 | Settings 🔻  | Activity ▼ Help ▼ Find                                 | ٩            |
|-----------------------------------|------------------|------------|-------------|--------------------------------------------------------|--------------|
|                                   |                  |            |             | Censys ASM Ap                                          | p for Splunk |
|                                   |                  |            |             | Edit Expor                                             | t <b>-</b>   |
|                                   |                  |            |             | Clone<br>Clone in Dashboard Studio<br>Edit Permissions | NEW          |
|                                   | Software Removed | :          |             | Set as Home Dashboard<br>Iames Added                   |              |
| ,248                              | 3,227            | 7          |             | 11                                                     |              |
| d                                 | CVEs Added       |            | CDN Hosts A | dded                                                   |              |
| 674                               | 1,476            | 5          |             | 40                                                     |              |
|                                   |                  |            |             |                                                        |              |
| k \$                              |                  |            |             |                                                        |              |
| Bucket Sub-Domain Takeover on TCP |                  |            |             |                                                        |              |
| Bucket Sub-Domain Takeover on TCP | port 444         |            |             |                                                        |              |

Easily check out the Censys ASM dashboard or your own custom dashboard by setting it as your home dashboard.

Now, when you open your Splunk Web main page, you'll easily see changes in your attack surface.

#### Set Up Splunk Event Generator (Eventgen)

Splunk Event Generator is a useful tool for generating configurable events to simulate real-time data. We have provided a sample eventgen.conf file along with sample events to get you started.

#### 1. Install and enable the Splunk Eventgen app

From the Splunk Web main page, click the **+ Find More Apps** button in the sidebar.

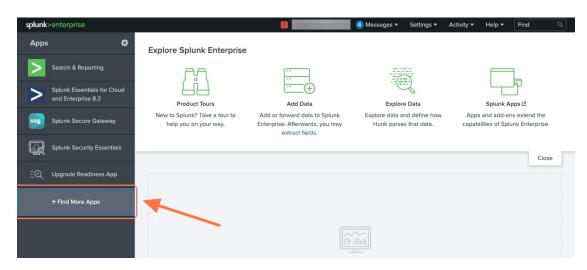

Type "Eventgen" in the search bar and press Enter.

On the results page, find the Eventgen app card and click the green Install button.

| Eventgen                                                                                                    |
|----------------------------------------------------------------------------------------------------|
| The Splunk Event Generator (Eventgen) is a utility which allows its users to easily build real-time event generators.                                                                    |
| Eventgen allows an app developer to get events into Splunk to test their applications. It provides a somewhat ridiculous amount of configurability to allow users to simulate real data. |
| To join the development community, please go More                                                                                                    |
| Category: Utilities   Author: Splunk Inc.   Downloads: 215142   Released: a year ago   Last Updated: 7 days ago   View on Splunkbase                                                     |

Go to **Settings > Data inputs** and click **Eventgen**.

| Assigns a random identifier to each Beam node                                                                          |   |           |
|----------------------------------------------------------------------------------------------------|---|-----------|
| Logd Input for the Splunk platform<br>This input collects data from logd on macOS and sends it to the Splunk platform. | 0 | + Add new |
| Eventgen<br>Modular Input that generates data for Splunk                                                               | 1 | + Add new |

Click Enable in the modinput\_eventgen row.

| splunk>enterprise Apps •                 |             |                   |         | Administrator • | 1 Messages 🕶 | Settings 👻 Activ | ity 👻 Help 👻 | Find        | Q, |
|------------------------------------------|-------------|-------------------|---------|-----------------|--------------|------------------|--------------|-------------|----|
| SA-Eventgen<br>Data inputs > SA-Eventgen |             |                   |         |                 |              |                  |              | New         |    |
| Showing 1-1 of 1 item                    |             |                   |         |                 |              |                  |              |             |    |
| filter Q                                 |             |                   |         |                 |              |                  |              | 25 per page | ×  |
| name •                                   | Verbosity • | Source type       | Index * | Status •        |              |                  | Actions      |             |    |
| default                                  | 40          | modinput_eventgen | default | Disabled Enable |              |                  | Clone        |             |    |
|                                          |             |                   |         |                 |              |                  |              |             |    |

#### 2. Create an Index

A new index for your sample events can be created through the Splunk Web UI or the Splunk Enterprise CLI. Instructions for each option are detailed below.

Option #1: Splunk Web UI

| Image: Server settings     Distributed search       Monitoring<br>Console     Server controls       Health report manager     USERS AND AUTHENTICATION       RapidDiag     Roles       Instrumentation     Users       Licensing     Tokens       Workload management     Password Management       Authentication Methods     Authentication Methods |
|----------------------------------------------------------------------------------------------------|
|----------------------------------------------------------------------------------------------------|

## Go to **Settings > Indexes**.

On the Indexes page, click New Index.

Enter "demo" in the Index Name field and select SA-Eventgen in the App field.

| New Index                           |                                                                        |                                           |                 |                                           |                       | ×       |
|-------------------------------------|------------------------------------------------------------------------|-------------------------------------------|-----------------|-------------------------------------------|-----------------------|---------|
| General Settings                    |                                                                        |                                           |                 |                                           |                       |         |
| Index Name                          | demo                                                                   |                                           |                 |                                           |                       |         |
|                                     | Set index name (e.g., INDEX_NAME). Sear                                | ch using inde                             | ex=INDEX_NA     | ME.                                       |                       |         |
| Index Data Type                     | E Events                                                               | ♦ Metrics                                 |                 |                                           |                       |         |
|                                     | The type of data to store (event-based or                              | f data to store (event-based or metrics). |                 |                                           |                       |         |
| Home Path                           | optional                                                               |                                           |                 |                                           |                       |         |
|                                     | Hot/warm db path. Leave blank for default (\$SPLUNK_DB/INDEX_NAME/db). |                                           |                 |                                           |                       |         |
| Cold Path                           | optional                                                               |                                           |                 |                                           |                       |         |
|                                     | Cold db path. Leave blank for default (\$SPLUNK_DB/INDEX_NAME/colddb). |                                           |                 |                                           |                       |         |
| Thawed Path                         | optional                                                               | censys Addron                             |                 |                                           |                       |         |
|                                     | Thawed/resurrected db path. Leave blar                                 |                                           |                 |                                           |                       |         |
| Data Integrity Check                | Enable                                                                 | Instrumentation Disable                   |                 |                                           |                       |         |
|                                     | Enable this if you want Splunk to compu                                | Monitori<br>Console                       | 2               | r data for the purpose of data integrity. |                       |         |
| Max Size of Entire Index            | 500                                                                    | Python L                                  |                 |                                           | GB ▼                  |         |
|                                     | Maximum target size of entire index.                                   | Readine                                   | 10              |                                           |                       |         |
| Max Size of<br>Hot/Warm/Cold Bucket | auto                                                                   | SA-Even                                   | itgen           |                                           | GB ▼                  |         |
|                                     | Maximum target size of buckets. Enter                                  | Splunk A                                  | 2               | ume indexes                               | h.                    |         |
| Frozen Path                         | optional                                                               | Workspa                                   | ace             |                                           |                       |         |
|                                     | Frozen bucket archive path. Set this if y                              | Splunk                                    | · · · · · ·     |                                           | zen buckets.          |         |
| Арр                                 | Ce                                                                     | nsys ASM A                                | App for Splu    | nk 🔻                                      |                       |         |
| Storage Optimization                |                                                                        |                                           |                 |                                           |                       |         |
| Tsidx Retention Policy              | Enable Reduction                                                       |                                           |                 | Disable R                                 | Reduction             |         |
|                                     | Warning: Do. not enable reduction without                              | understandi                               | na the full imm | lications. It is e                        | stremely difficult to | rebuild |
|                                     |                                                                        |                                           |                 |                                           | Save                  | ncel    |

Click Save.

Option #2: Splunk Enterprise CLI

From the terminal (Mac or Linux), navigate to \$SPLUNK\_HOME/bin and enter the following command:

./splunk add index demo

You will likely need to enter your Splunk username and password.

Note: If you would like to name your index something other than **demo**, you will need to edit the eventgen.conf file.

#### 3. View your Sample Events

In the Censys ASM App, click the **Search** tab at the top of the page.

Enter the search query index=demo to see all sample events.

#### **Additional Resources**

- Splunk Eventgen Documentation
- Splunk Dev Eventgen Setup Tutorial

Additional information can be found in Splunk documentation:

- Splunk Alerting Manual
- Splunk Reporting Manual
- Splunk Search Manual

# 1.7 Censys Search App for Splunk

The Censys Search App for Splunk enables rapid enrichment of logs with the most up-to-date information on public hosts and certificates.

This guide will help you:

- Install the Censys Search App in your Splunk environment
- Configure the Censys Search app
- Use the Censys Search command to enrich Splunk logs by IP address

Splunkbase: Censys Search App for Splunk

### **1.7.1 Search App Prerequisites**

1. Your Censys Search API key and secret.

# My Account

| Details API Team Tags              |                                           |
|------------------------------------|-------------------------------------------|
| API Credentials                    |                                           |
| Below are the credentials that can | be used for accessing authenticated APIs: |
| API ID                             |                                           |
| Secret                             |                                           |
| RESET MY API SECRET                |                                           |

2. A Splunk account and installation.

## 1.7.2 Install the Censys Search App for Splunk

#### Install from Splunkbase

1. From the Splunk main page, click the + Find More Apps button in the sidebar.

| <b>splunk</b> >e | enterprise                                        |                                                     |                                                                                     | ④ Messages ▼ Settings ▼                               | Activity - Help - F                          | Find Q     |
|------------------|---------------------------------------------------|-----------------------------------------------------|-------------------------------------------------------------------------------------|-------------------------------------------------------|----------------------------------------------|------------|
| Apps             | ۵                                                 | Explore Splunk Enterprise                           |                                                                                     |                                                       |                                              |            |
| <b>&gt;</b> s    | Search & Reporting                                | ۶.L                                                 |                                                                                     |                                                       |                                              |            |
|                  | Splunk Essentials for Cloud<br>and Enterprise 8.2 | Product Tours                                       | Add Data                                                                            | Explore Data                                          | Splunk Apps                                  | ]          |
| ssg s            | Splunk Secure Gateway                             | New to Splunk? Take a tour to help you on your way. | Add or forward data to Splunk<br>Enterprise. Afterwards, you may<br>extract fields. | Explore data and define how<br>Hunk parses that data. | Apps and add-ons e<br>capabilities of Splunk | extend the |
| l⊆∂ s            | Splunk Security Essentials                        |                                                     |                                                                                     |                                                       |                                              | Close      |
| ΞQ u             | Jpgrade Readiness App                             |                                                     |                                                                                     |                                                       |                                              |            |
| +                | Find More Apps                                    |                                                     |                                                                                     |                                                       |                                              |            |
|                  |                                                   |                                                     |                                                                                     |                                                       |                                              |            |

2. Type "Censys" in the search bar.

| splunk>enterprise Apps - |                             | ④ Messages ▼ | Settings 🔻 | Activity - | Help 🔻 | Find | Q      |
|--------------------------|-----------------------------|--------------|------------|------------|--------|------|--------|
| Browse More Apps         |                             |              |            |            |        |      |        |
| Censys X                 | Newest Popular<br>1836 Apps | < Prev 1     | 2 3 4      | 56         | 7 8    | 9    | Next > |
| CATEGORY                 | 1836 Apps                   | < Prev 1     | 2 3 4      | 5 6        | / 8    | 9    |        |

3. On the results page, find the "Censys Search for Splunk" app card and click the green Install button.

| Censys Search for Splunk                                                                                                    | Install          |
|----------------------------------------------------------------------------------------------------|------------------|
| Censys Search for Splunk enables users to rapidly query Censys by IP, port, domain, or certificate hash, and enrich events with th<br>API.          | e Censys Search  |
| Category: IT Operations, Security, Fraud & Compliance   Author: Censys Inc   Downloads: 129   Released: a year ago   Last Updated: 8 months ago   V | ew on Splunkbase |

4. Enter your Splunkbase credentials and click the Login and Install button.

# 1.7.3 Configure the Censys Search App

1. From the Splunk main page, click the Manage Apps gear in the top left corner of the page.

| splunk>enter | prise                                   |                                                        |                                                                                     | 🕘 Messages 🔻                   | Settings 🔻 | Activity 🔻 | Help 🔻   | Find                            | ٩  |
|--------------|-----------------------------------------|--------------------------------------------------------|-------------------------------------------------------------------------------------|--------------------------------|------------|------------|----------|---------------------------------|----|
| Apps         | ۵                                       | Explore Splunk Enterprise                              |                                                                                     |                                |            |            |          |                                 |    |
| > Search     | n & Reporting                           | <u>الم</u>                                             |                                                                                     | -(                             | ~          |            |          | 1                               |    |
|              | < Essentials for Cloud<br>nterprise 8.2 |                                                        | Add Data                                                                            | Explore                        | 3          |            | Splunk A | Apps 12                         |    |
| Splunk       | < Secure Gateway                        | New to Splunk? Take a tour to<br>help you on your way. | Add or forward data to Splunk<br>Enterprise. Afterwards, you may<br>extract fields. | Explore data an<br>Hunk parses |            |            |          | ns extend the<br>unk Enterprise |    |
| Splunk       | < Security Essentials                   |                                                        | exact news.                                                                         |                                |            |            |          | Clo                             | SP |
| 三〇 Upgrad    | de Readiness App                        |                                                        |                                                                                     |                                |            |            |          |                                 |    |
| + Find       | More Apps                               |                                                        |                                                                                     |                                |            |            |          |                                 |    |

- 2. Find "Censys Search" in the list of installed apps.
- 3. Click the **Set up** button to open the Censys Search app.

| plunk>enterprise Apps •       |                               |            |                       |            | 4 Messages ·         | 🕶 Settings 👻 A    | ctivity ▼ Help ▼ Find Q                |
|-------------------------------|-------------------------------|------------|-----------------------|------------|----------------------|-------------------|----------------------------------------|
| Apps                          |                               |            |                       |            |                      | Browse more apps  | Install app from file Create app       |
| howing 1-25 of 28 items       |                               |            |                       |            |                      |                   |                                        |
| filter Q                      |                               |            |                       |            |                      |                   | 25 per page 🔹                          |
|                               |                               |            |                       |            |                      |                   | « Prev 1 2 Next »                      |
| Name 🕈                        | Folder name 🕈                 | Version \$ | Update<br>checking \$ | Visible \$ | Sharing 🕈            | Status 🕈          | Actions                                |
| SplunkForwarder               | SplunkForwarder               |            | Yes                   | No         | App   Permissions    | Disabled   Enable |                                        |
| SplunkLightForwarder          | SplunkLightForwarder          |            | Yes                   | No         | App   Permissions    | Disabled   Enable |                                        |
| Splunk Security Essentials    | Splunk_Security_Essentials    | 3.5.1      | Yes                   | Yes        | App   Permissions    | Enabled   Disable | Launch app   Edit properties   View of |
| Censys Add-on for Splunk      | Splunk_TA_censys              | 1.0.8      | Yes                   | Yes        | Global   Permissions | Enabled   Disable | Launch app   Edit properties   View of |
| Log Event Alert Action        | alert_logevent                | 8.2.6      | Yes                   | No         | App   Permissions    | Enabled   Disable | Edit properties   View objects         |
| Webhook Alert Action          | alert_webhook                 | 8.2.6      | Yes                   | No         | App   Permissions    | Enabled   Disable | Edit properties   View objects         |
| Apps Browser                  | appsbrowser                   | 8.2.6      | Yes                   | No         | App   Permissions    | Enabled           | Edit properties   View objects         |
| Censys Search                 | censys_search                 | 1.0.0      | Yes                   | No         | App   Permissions    | Enabled   Disable | Set up Edit properties   View objects  |
| introspection_generator_addon | introspection_generator_addon | 8.2.6      | Yes                   | No         | App   Permissions    | Enabled   Disable | Edit properties   View objects         |
| journald_input                | journald_input                |            | Yes                   | No         | App   Permissions    | Enabled   Disable | Edit properties   View objects         |
| Home                          | launcher                      |            | Yes                   | Yes        | App   Permissions    | Enabled           | Launch app   Edit properties   View o  |

4. Enter your Censys Search API key and secret in the fields provided.

| Censys Search A | .PI Setup |  |
|-----------------|-----------|--|
|                 |           |  |
|                 |           |  |
| Submit          |           |  |

# 1.7.4 Use the Censys Search command

#### censyssearch

The censyssearch command enables the enrichment of events by IP address. This command takes the events from a search as input and adds context to the events by querying the Censys API.

#### Syntax

censyssearch <ip\_address\_field> <summary|verbose>

| Parameter        | Usage                                                      |
|------------------|------------------------------------------------------------|
| ip_address_field | The name of the field containing the IP address to search. |
| verbosity        | The level of detail to return. Either summary or verbose.  |

**Note:** For each enrichment command executed, responses will be cached for previously seen IPs, so the number of API credits consumed will equal the number of unique IPs enriched.

#### Examples

sourcetype="access\_combined" | dedupe clientIP | censyssearch clientIP verbose

sourcetype="censys:asm:logbook" | dedupe ip | censyssearch ip summary

#### See also:

For more information on how Censys collects and models host data, visit our help center.

# **1.8 Common Information Model Mapping**

# 1.9 censys:asm:logbook

Logbook API docs

| Tag           | CIM Model            |
|---------------|----------------------|
| certificate   | Certificates         |
| inventory     | ComputeInventory     |
| listening     | Endpoint             |
| network       | NetworkResolutionDNS |
| port          | NetworkTraffic       |
| report        | Endpoint             |
| service       | Endpoint             |
| ssl           | Certificates         |
| storage       | ComputeInventory     |
| vulnerability | Vulnerabilities      |
| web           | Web                  |

#### Table 1: CIM Models

| Field                               | CIM Alias                          |
|-------------------------------------|------------------------------------|
| data.cve                            | cve                                |
| data.cvss                           | cvss                               |
| data.mailExchange                   | dest_name                          |
| data.port                           | <br>dest_port                      |
| data.port                           | src_port                           |
| data.severity                       | severity                           |
| data.sha256                         | ssl_hash                           |
| data.softwareName                   | арр                                |
| data.softwareName                   | service_name                       |
| data.softwareProduct                | service                            |
| data.softwareSource                 | src                                |
| data.softwareUri                    | service_id                         |
| data.softwareVendor                 | vendor_product                     |
| data.subdomain                      | dest_name                          |
| data.title                          | signature                          |
| data.transportProtocol              | transport                          |
| entity.domain                       | dns                                |
| entity.domain                       | <pre>src_name</pre>                |
| entity.hostname                     | dns                                |
| entity.hostname                     | site                               |
| entity.hostname                     | <pre>src_host</pre>                |
| entity.hostname                     | <pre>ssl_subject_common_name</pre> |
| entity.ipAddress                    | ip                                 |
| entity.ipAddress                    | src_ip                             |
| <pre>entity.objectStorageName</pre> | storage_name                       |
| <pre>entity.objectStorageName</pre> | url                                |
| entity.sha256                       | ssl_hash                           |
| timestamp                           | creation_time                      |

Table 2: Field Aliases

# 1.10 censys:asm:risks

Risks API docs

#### Table 3: CIM Models

| Tag           | CIM Model       |
|---------------|-----------------|
| report        | Endpoint        |
| vulnerability | Vulnerabilities |

#### Table 4: Field Aliases

| Field    | CIM Alias     |
|----------|---------------|
| riskName | signature     |
| riskType | signature_id  |
| ts       | creation_time |